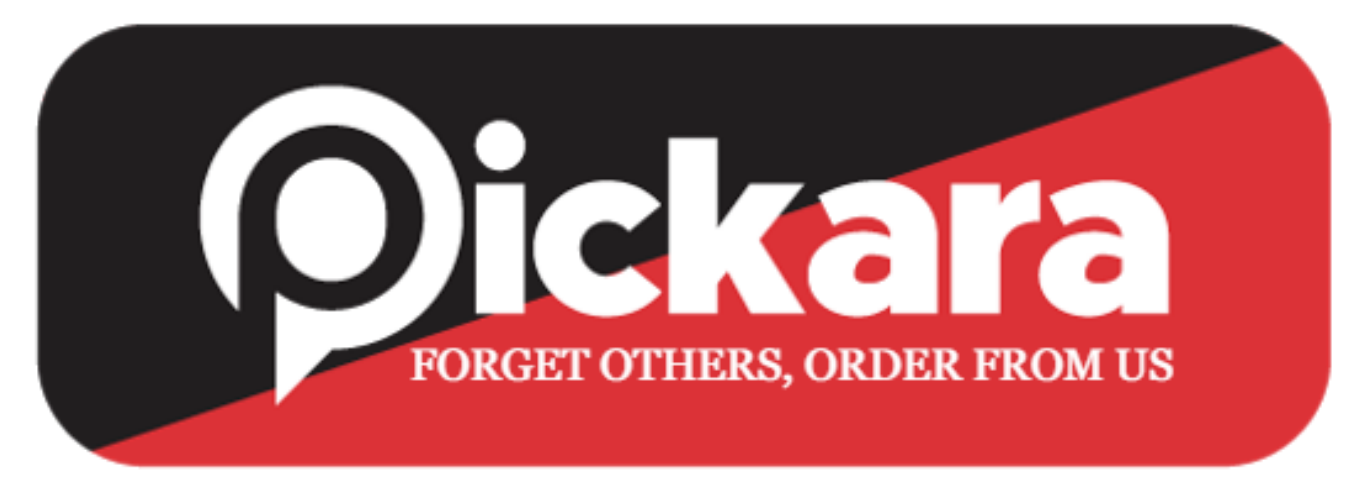

## **RIDER APPLICATION**

- 1. Pickara short description, Next Page
- 2. Login Page
- Register Now [for new riders]
- Login Number [for registration of riders]
- 3. Register now
- Mobile Number
- Get OPT
- 4. Choose Language
- 5. Submit Information
- Vehicle type and locality
- Pan Card
- Personal Details [Aadhaar Card, Passport and fill Manually, Married/ unmarried, Language Known]
- Driving License
- Vehicle Details [Vehicle Number]
- Nominee & emergency details
- Bank account details
- 6. Click Profile photo
	- Upload your own image
	- Add T-shirt Size
	- Riders Policy
	- Online Payment Option
	- Account Completed
	- Login Option
	- OTP Generation
	- Tutorial in video
	- Training course [with given time limit]
	- Choose Language
	- Pick-up center near you
	- Notification on orders [& Notification bill icon]
	- Terms & Conditions
	- Help Section
	- Payouts
	- Ranking
	- Deposits